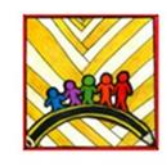

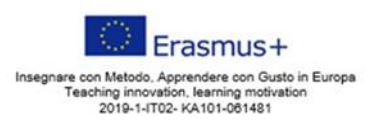

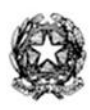

**Ministero dell'Istruzione** 

Istituto Comprensivo II "Rita Levi Montalcini 1909-2012" Via CARAVAGGIO, 1 - 20851 LISSONE (MB) Tel. 039480792 mbic8f5003@pec.istruzione.it - mbic8f5003@istruzione.it Cod. meccanografico: mbic8f5003 - CF: 85017330151 - codice univoco: UF78X1

Circolare n. 158 Lissone, 19/01/2021

 Ai Docenti di Scuola primaria e p.c. al Personale ATA

# **OGGETTO: Scrutini del I Quadrimestre (a.s. 2020/2021): calendario e indicazioni per la preparazione e lo svolgimento**

# **1. Calendario degli Scrutini**

Gentili docenti,

gli Scrutini del I Quadrimestre si svolgeranno, attraverso l'applicativo Meet, secondo il seguente calendario:

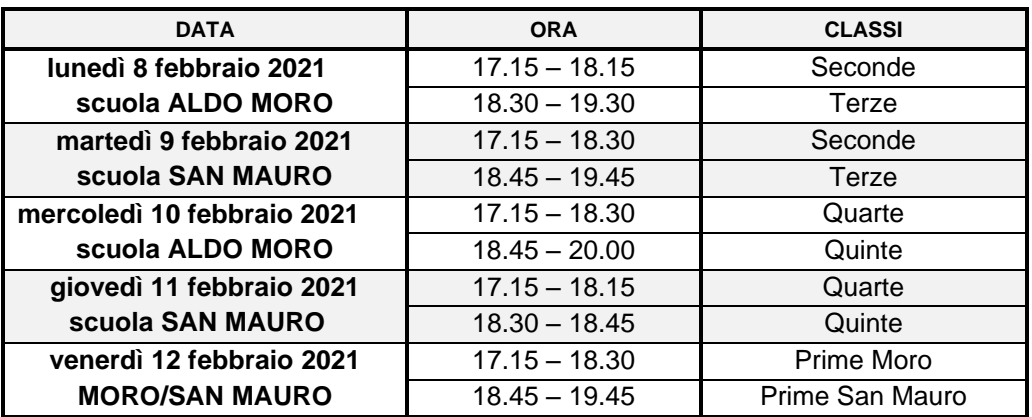

- Tutti i docenti del team, compresi gli insegnanti delle Attività Alternative all'IRC, devono essere presenti allo Scrutinio. Nel caso di assenze per motivi gravissimi e documentabili, i docenti dovranno tempestivamente avvisare la segreteria, che dovrà provvedere per tempo alla sostituzione.
- La convocazione avverrà con il nickname "scrutiniointerclasseplesso" (es. "scrutinio1mauro" "scrutinio2moro").
- Le modalità di gestione dello scrutinio sono quelle, ormai consolidate, che prevedono l'utilizzo del Registro elettronico (si vedano i tutorial presenti nella parte docenti del sito).

# **2. Indicazioni per la preparazione e lo svolgimento degli Scrutini**

## **Preparazione dello Scrutinio:**

I Docenti sono invitati a predisporre, per il momento dello scrutinio, la relazione intermedia relativa alla situazione della classe al termine del primo quadrimestre che verrà inserita tra i documenti del registro di classe

Ai sensi del DL 62/2017, art.6 (commi 1 e 3), e della nota ministeriale n° 172 del 4/12/2020 si precisa quanto segue:

• Sulla scheda andranno trascritti i livelli di apprendimento, usando le relative sigle (A=*avanzato, INT. =intermedio, BASE=base, IVPA=in via di prima acquisizione*) raggiunti dall'allievo in ogni singola disciplina. Si precisa che nella sigla **INT.** deve essere digitato anche il punto.

- Gli obiettivi di apprendimento presi in considerazione per la valutazione saranno allegati DALLA SEGRETERIA - alla scheda di valutazione nella sezione GESTIONE COMUNICAZIONI del registro elettronico
- La valutazione del percorso di apprendimento in Religione (e nell'attività alternativa alla IRC) si esprime con le voci "sufficiente, discreto, buono, distinto, ottimo" riferite all'interesse ed al profitto.
- **Per inserire le valutazioni di religione e alternativa, utilizzare le seguenti abbreviazioni digitando anche il punto**

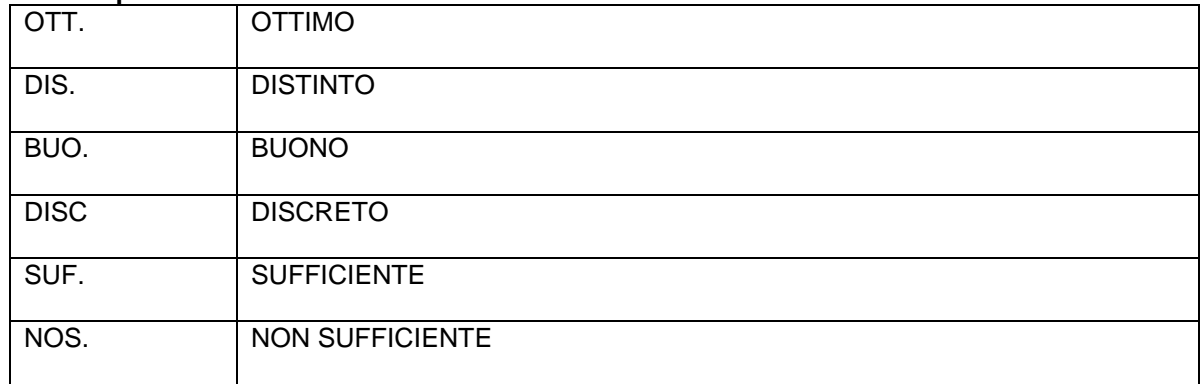

- VALUTAZIONE DI ED.CIVICA: il docente referente, dopo essersi confrontato con i colleghi in fase di prescrutinio, inserisce nel registro le valutazioni relative all'Ed. Civica.
- PROSPETTO DELLE VALUTAZIONI: entro il giorno precedente la data dello scrutinio i docenti dovranno inserire sul registro elettronico i livelli proposti per le proprie discipline. Il coordinatore, prima dello scrutinio, procederà a trasformarli in definitivi (in sede di scrutinio sarà possibile comunque modificare i livelli).
- GIUDIZIO DEL COMPORTAMENTO E GIUDIZIO GLOBALE: Resta confermato quanto disposto dal DL 62/2017 in merito al giudizio di comportamento e al giudizio globale, che sono quindi invariati rispetto allo scorso anno.

**Giudizio del comportamento**: In sede di prescrutinio, i docenti avranno cura di predisporre i giudizi del comportamento utilizzando la griglia per la valutazione e predisponendo i voti sintetici di comportamento ed il giudizio sintetico (griglie inserite nel registro elettronico, modello in allegato alla presente; si ricorda, nella compilazione, di flaggare sempre le voci "Aggiungi interpunzione" e "A capo dopo ogni frase").

Di seguito vengono riportate le sigle del giudizio sintetico del comportamento da digitare in maiuscolo e la voce corrispondente che comparirà in modo completo sulla scheda:

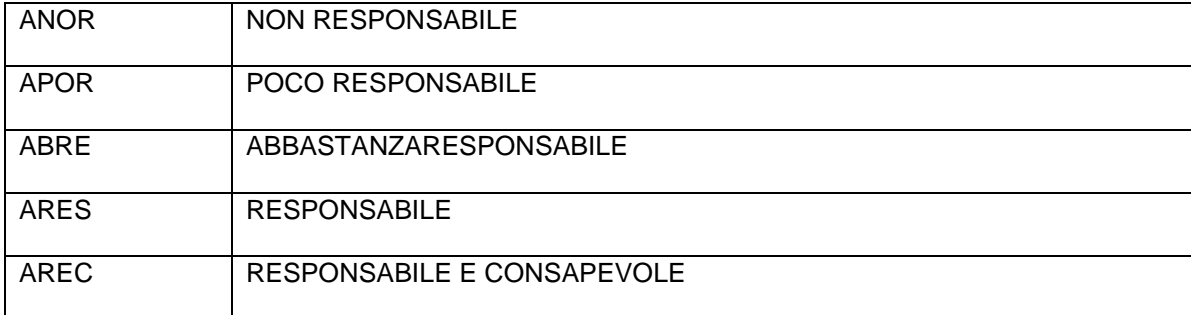

**Processi formativi e livello globale di sviluppo degli apprendimenti conseguiti**: In sede di prescrutinio, i docenti avranno cura di compilare il "giudizio globale" per ciascuno studente, utilizzando le voci inserite nel registro elettronico.

Si precisa che, al termine della spunta delle voci durante la rilettura del giudizio è possibile apportare lievi modifiche per rendere maggiormente scorrevole o più adeguata la stesura definitiva dello stesso. Nel caso un alunno abbia tenuto modalità differenti nella partecipazione in presenza e a distanza, occorre segnalarlo, introducendo una modifica ad hoc.

# **Svolgimento dello Scrutinio:**

• I coordinatori controllano che l'équipe risultante sul registro elettronico sia effettivamente corrispondente all'attuale formazione del Consiglio di Classe; si ricorda che fanno parte del CdC anche gli insegnanti di Attività alternativa all'IRC; nel caso comparissero supplenti non più in servizio, basta eliminarli togliendo la spunta posta accanto al nome e cliccando quindi sul pulsante "salva"; se invece non comparissero dei supplenti da poco arrivati, basta aggiornare la composizione del CdC cliccando sul pulsante verde col simbolo della freccia circolare e fare un nuovo controllo (se si eseguono modifiche, ricordarsi sempre di salvare); occorre anche assicurarsi che compaia e sia corretto il nominativo del referente di Ed. Civica

- Il docente coordinatore condivide la schermata del registro con la tabella dei livelli della classe, il giudizio di comportamento
- Si procede alla lettura della relazione intermedia della classe e alla osservazione dei livelli di apprendimento della classe.
- Il docente segretario, individuato per ogni classe tra i docenti presenti (generalmente il docente di matematica, salvo situazioni particolari), compilerà il verbale presente nel RE (di cui avrà verificato la correttezza nelle parti docenti, alunni, alunni BES; nel caso, occorre sistemare).
- Al termine dello scrutinio il Dirigente e ciascun docente, entrando dal proprio registro, dovranno "firmare" lo scrutinio cliccando sulla "virgola" verde presente nell'elenco docenti (sarà richiesta username e psw).
- Terminate tutte le operazioni di scrutinio, il segretario verificherà che tutti i presenti abbiano firmato il verbale e, previa autorizzazione del coordinatore (con spunta nella sezione Gestione del team), lo scaricherà in PDF e lo caricherà sul registro nella sezione "didattica-verbali".
- Si ricorda che le Schede di valutazione quadrimestrale saranno rese disponibili alle famiglie, come da Piano delle Attività Funzionali, martedì 16 febbraio.
- Lunedì 15 febbraio il Ds e le referente delle Scuole Primarie incontreranno su Go to Meeting i genitori per spiegare le nuove modalità di valutazione.
- In seguito alla presa visione dei documenti di valutazione i docenti convocheranno i genitori per il colloquio e fisseranno il calendario degli appuntamenti in funzione delle date indicate nel Piano delle Attività Funzionali. Naturalmente, il team docenti potrà organizzare un'assemblea con i genitori per maggiori dettagli in merito ai criteri di valutazione, adattati alla singola classe di appartenenza.

Si ricorda a tutti i docenti che le modalità e i criteri di valutazione devono tener conto del documento "Criteri di valutazione" pubblicato nel PTOF, dell'integrazione alla valutazione con il Documento sulla DDI, del D.Lgs 62/2017, della Legge 6 giugno 2020 n. 41 e alle modifiche deliberate in CD sezione primaria del 18/01/2021 in attuazione di quanto disposto dalla nota ministeriale n° 172 del 4/12/2020.

Segnaliamo che è già pubblicato nel sito – docenti, un tutorial per le procedure di pre-scrutinio e scrutinio

Vi ringraziamo per la collaborazione.

Cordiali saluti

La referente per la scuola primaria del de la contra del controllato de la contra del Dirigente Scolastico de<br>Il Dirigente Scolastico de la contra Domenica Schifone

Prof.ssa Elisabetta Gaiani

*Firma autografa sostituita a mezzo stampa ai sensi dell'art. 3 comma 2 del D.L. 39/93*